# Using Windows DVD Maker To Make HD Slideshows and **Movies**

Area 2 Computer and Technology Group Phil Goff, Branch 116 April 15, 2010

1

## My Definition of a Slideshow

#### A series of pictures that are displayed at fixed intervals

May include title slides, text or other drawings in the show

May include video clips

# **Two Basic Types of Slideshows**

#### 1. Slideshows that you can view on your computer

Easy to create. Can use PS Elements, Picasa, Nero, etc.

Cannot be viewed on Television unless the slideshow is broadcast by computer or other device and the television is connected as a monitor.

2. Slideshows that are encoded on a DVD so that you can view them from a DVD player connected to your Television.

> These can also be viewed on a DVD player connected to your computer.

> Note: There are video CD's that can be played on your television but quality is very poor.

# **Facts about DVD's that play on Television**

- If you place a group of Jpeg files or Mpeg movie files on a DVD, you can view it on a computer, but not from the DVD player on your television.
- You can view HD slideshows on your television if the input signal is from a computer or other streaming device.
- High resolution slideshows that work in a Television DVD player are actually movies. These will also play on your computer.

4

# **Windows DVD Maker helps you encode DVD slideshows that will work in your television's DVD player**

- You can encode at high definition (720p or 1080i)
- You can include video clips
- Although simple to use, it is not extremely flexible

#### **Place a DVD movie in your computer DVD Drive and open it to see the file structure:**

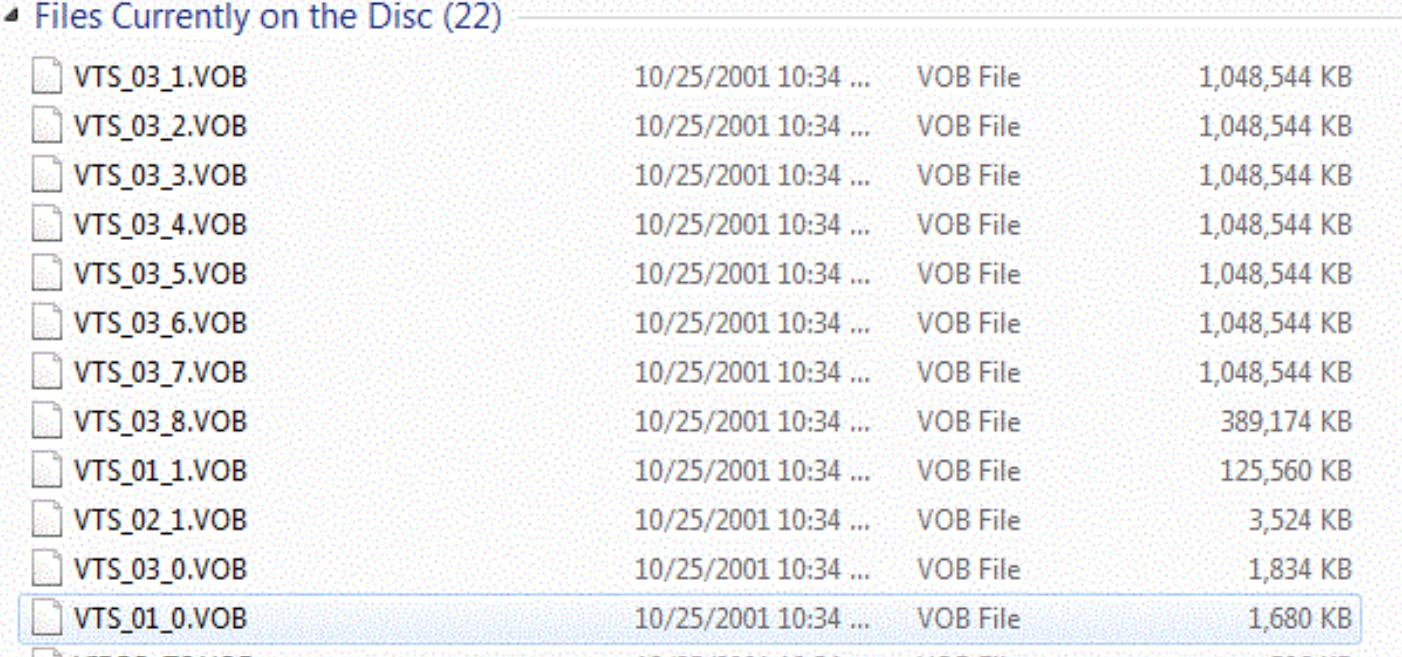

What the heck are all these files?

#### **DVD Movies Contain Multiple Types of "Streaming" Files**

VOB's are Video Objects BUP's are Backup Files IFO are Information

The Good News is – "Don't Worry About It" Several Software Programs will create all of these files for you.

7

#### **What do You Need to Create a HD Slideshow on a DVD?**

• A selection of pictures or video clips on your computer. Filetypes may be Jpeg, Gif, Mpeg, Avi. WMV or others

• Some music soundtracks (optional) stored as MP3 or WAV files.

• Windows DVD Maker - works with Vista and Win7. (XP Users will have to buy 3rd party software, e.g. Premiere Elements, Nero, etc.)

• Blank DVD (either -R or +R)

Where to Get Windows DVD Maker and Movie Maker (only for Vista and Win 7)

Log onto http://download.live.com//

#### Select the Programs to Install

Note: Windows Movie Maker Includes the DVD Maker. Windows Photo Gallery is a tagging program similar to Picasa and PS Elements Organizer.

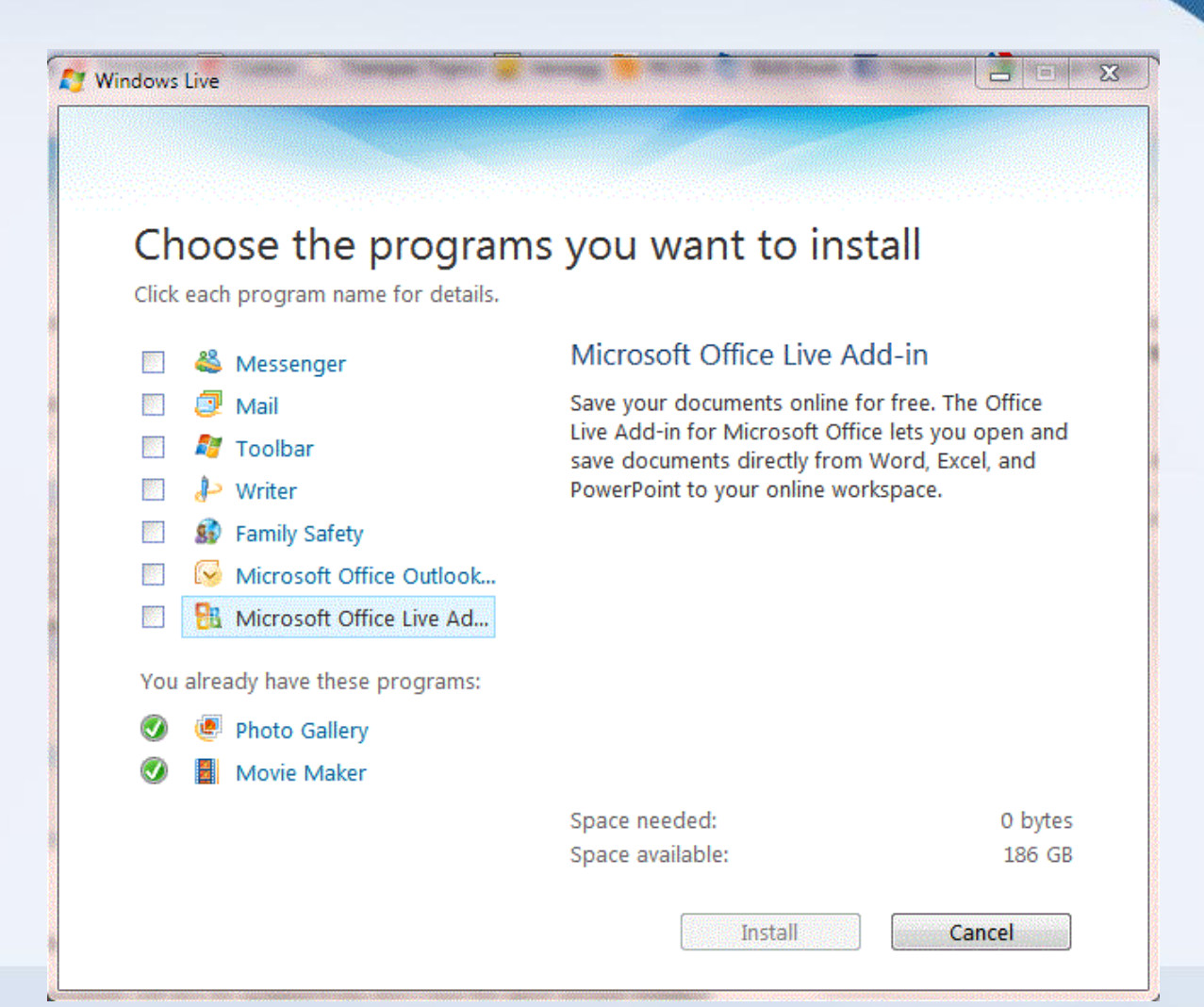

# Open Windows DVD Maker

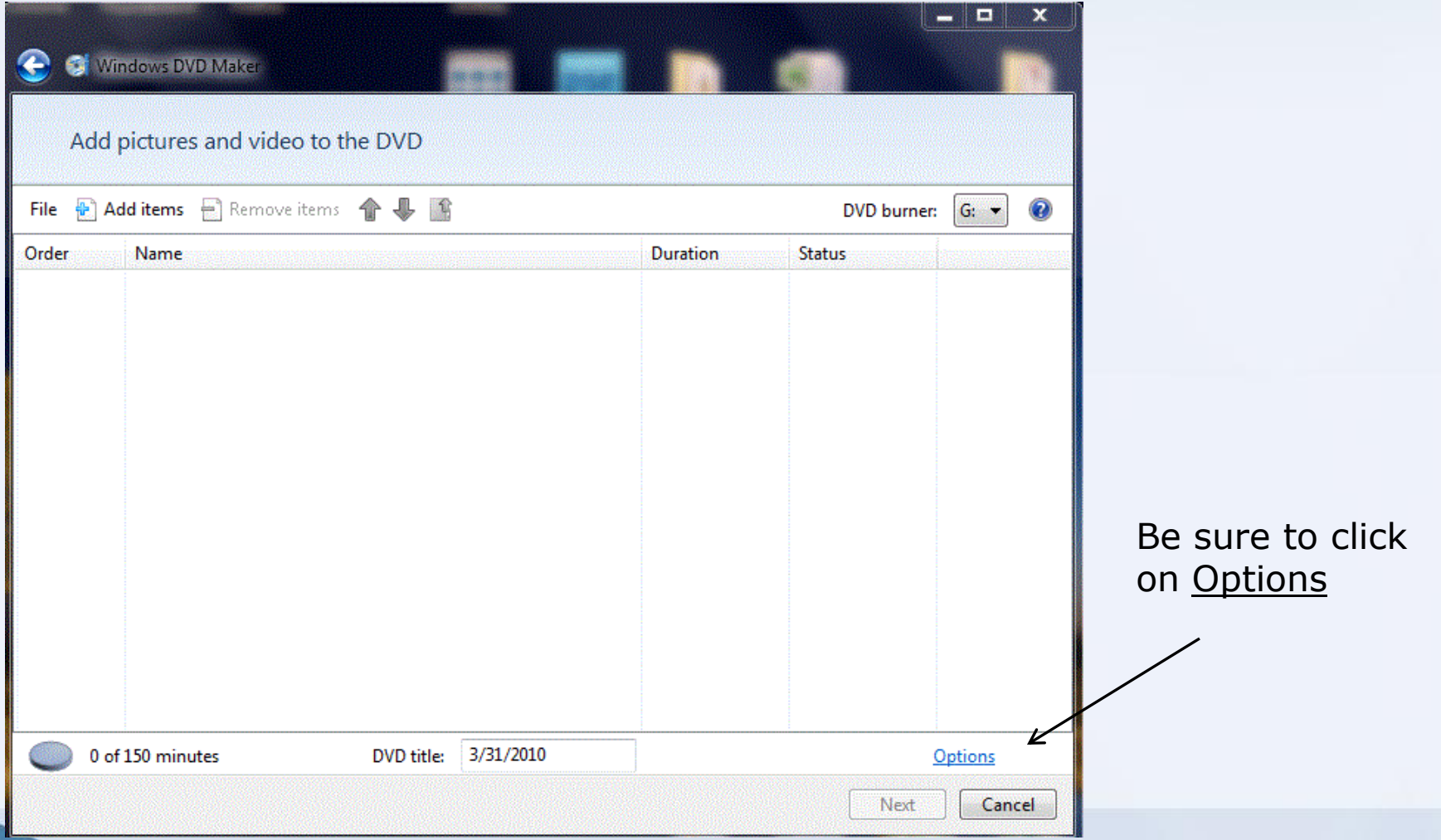

#### Set Options to 16:9 and NTSC

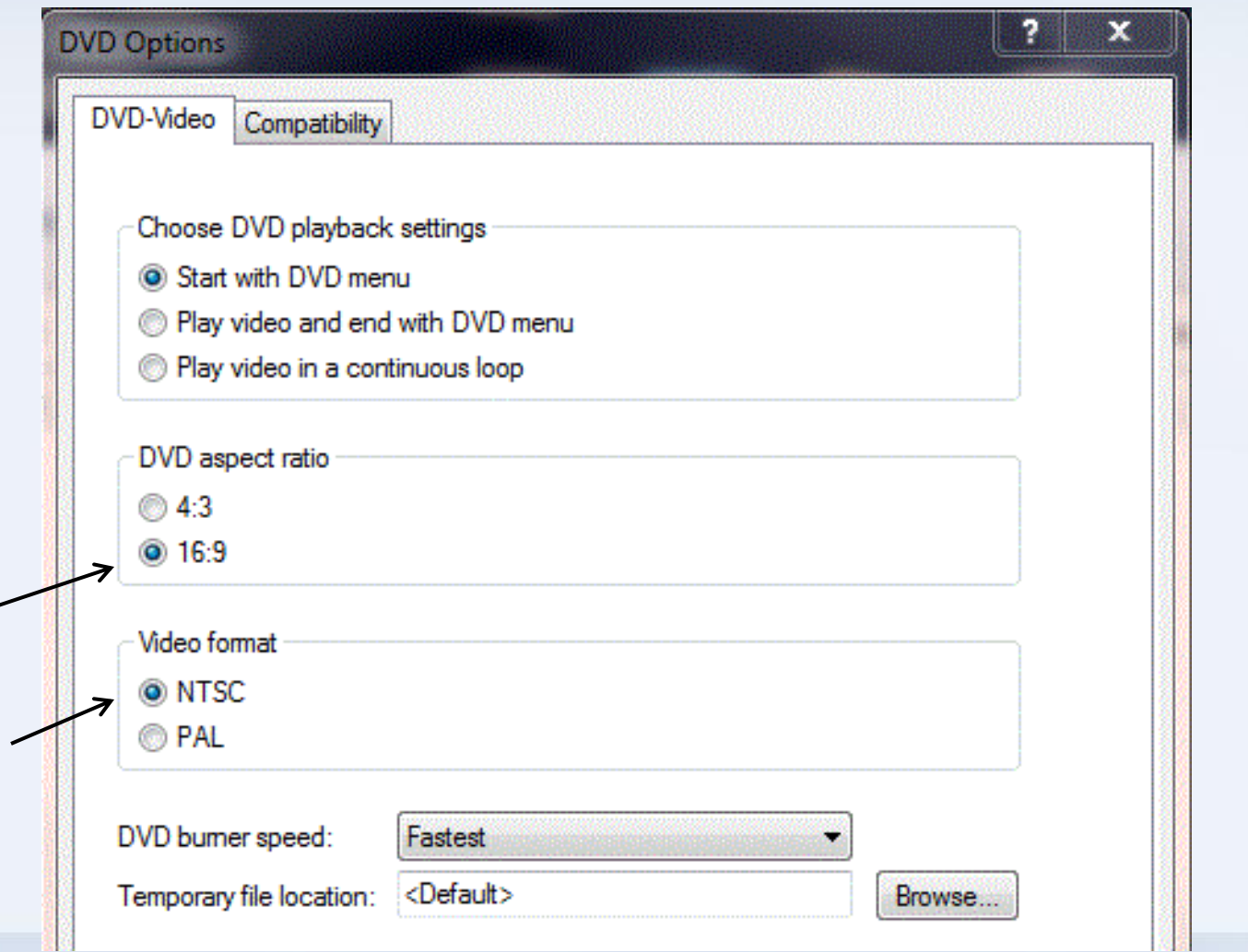

## Add Pictures

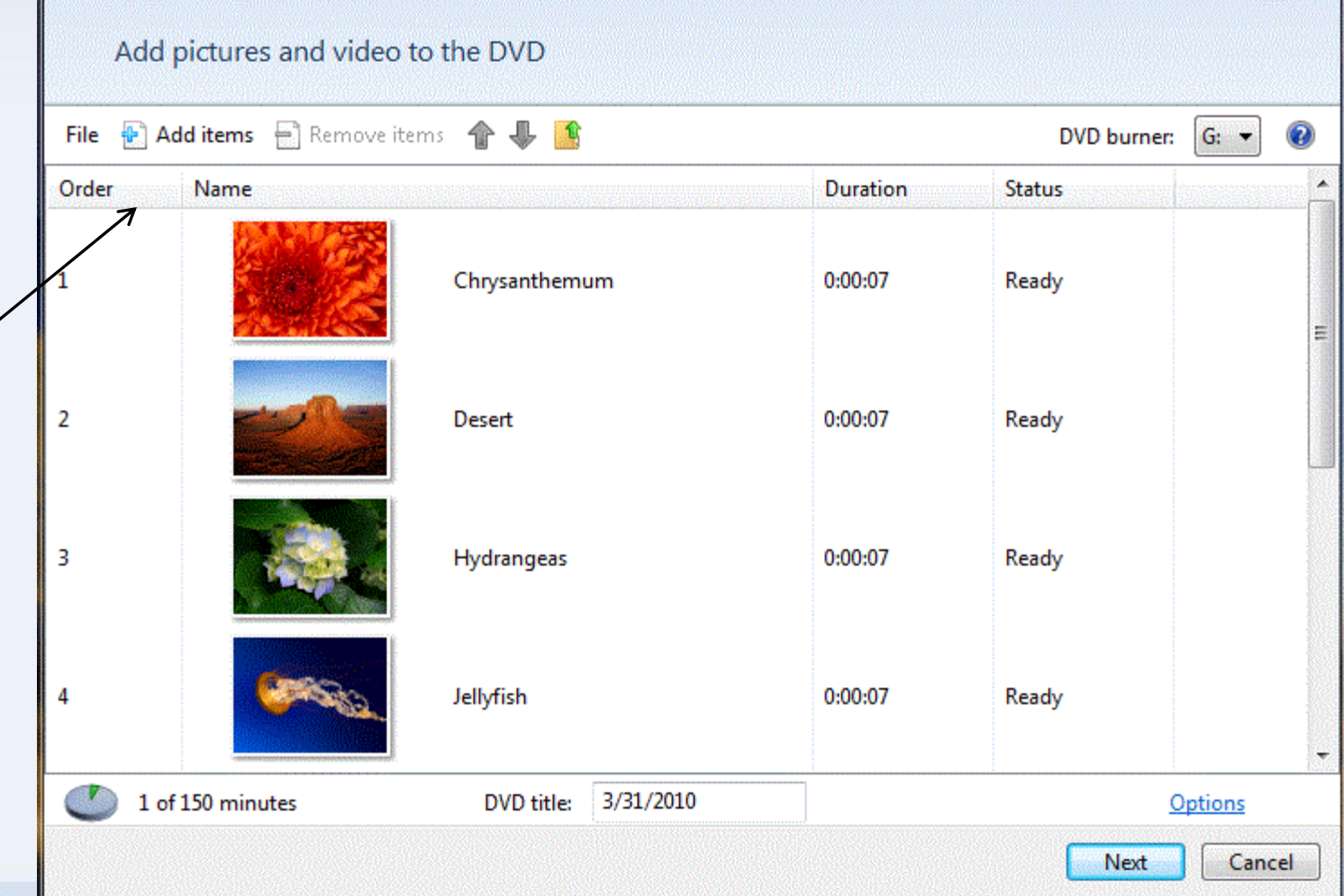

### Add a Video File

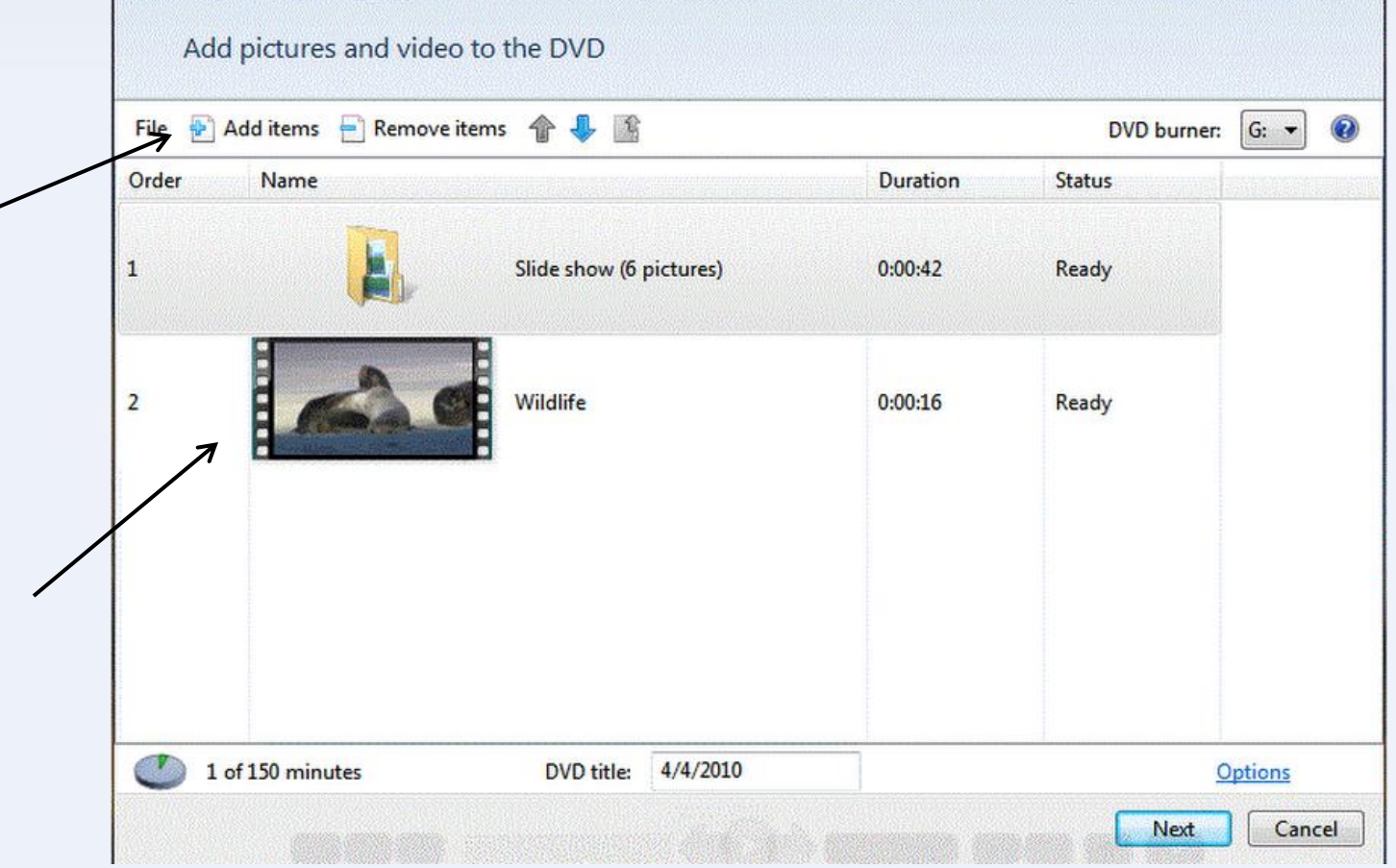

#### Before Burning Add Music and Slide Requirements

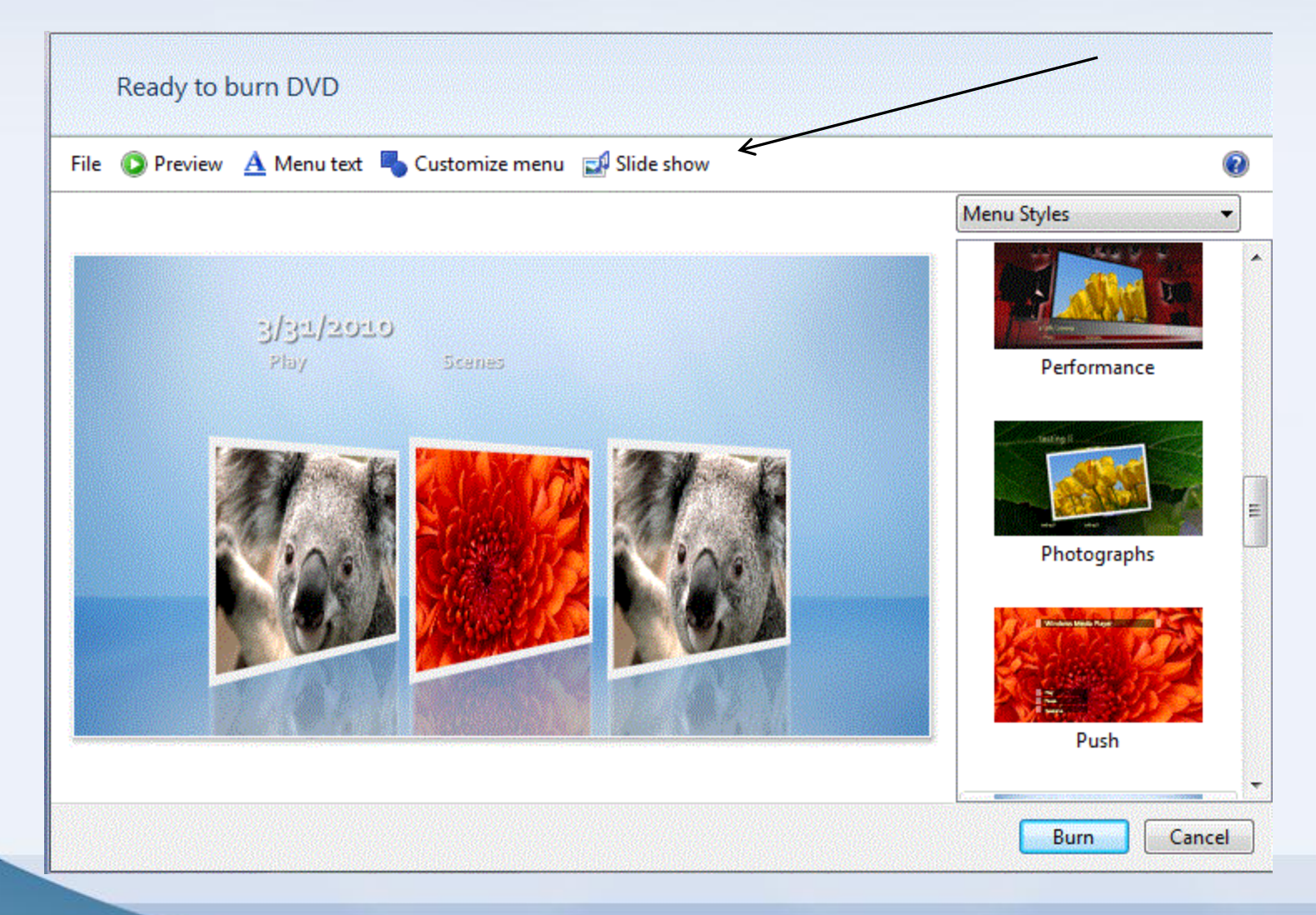

# Add Some Music and Make Final Settings

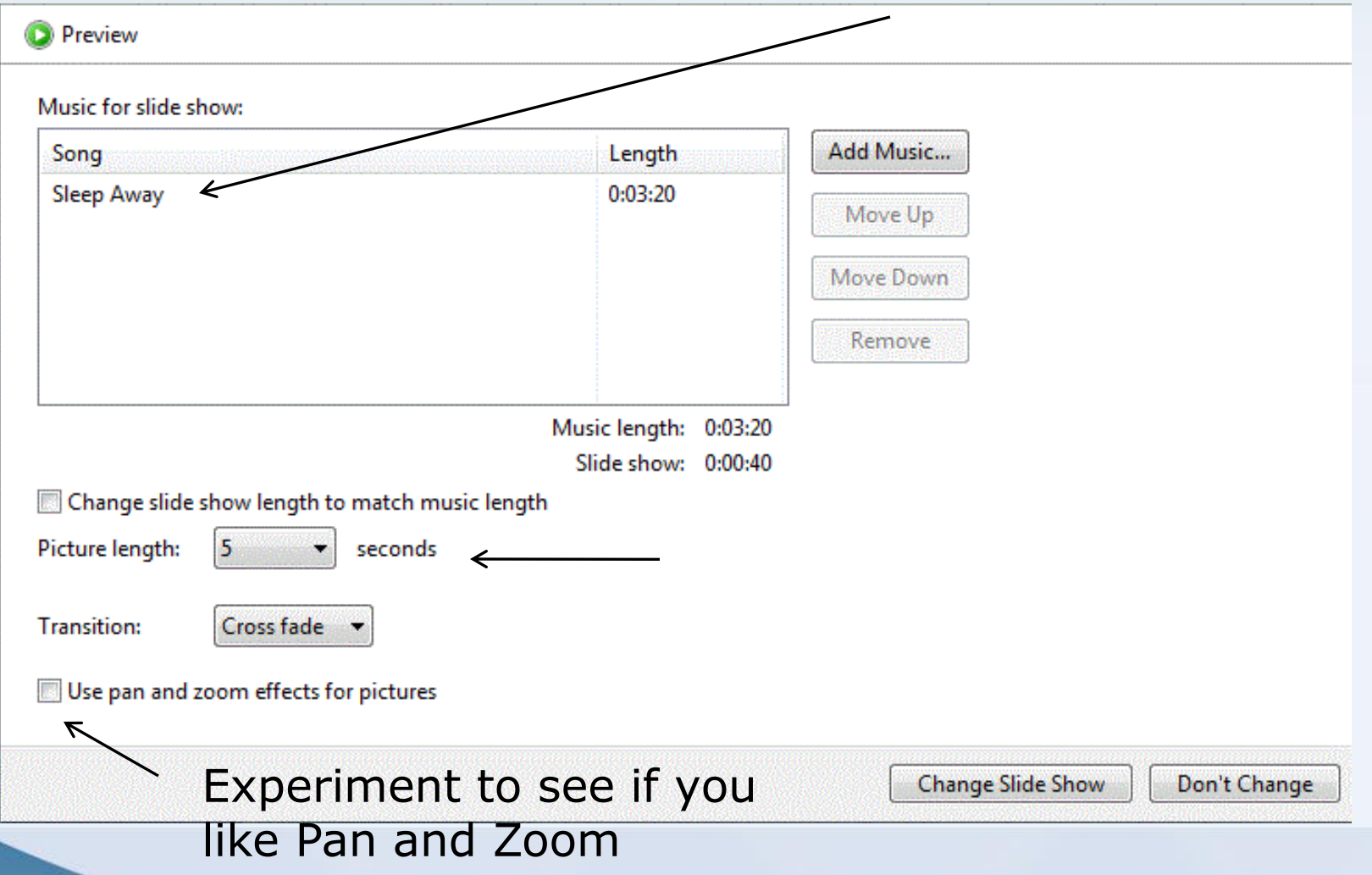

#### Preview the Show and "Burn" when ready

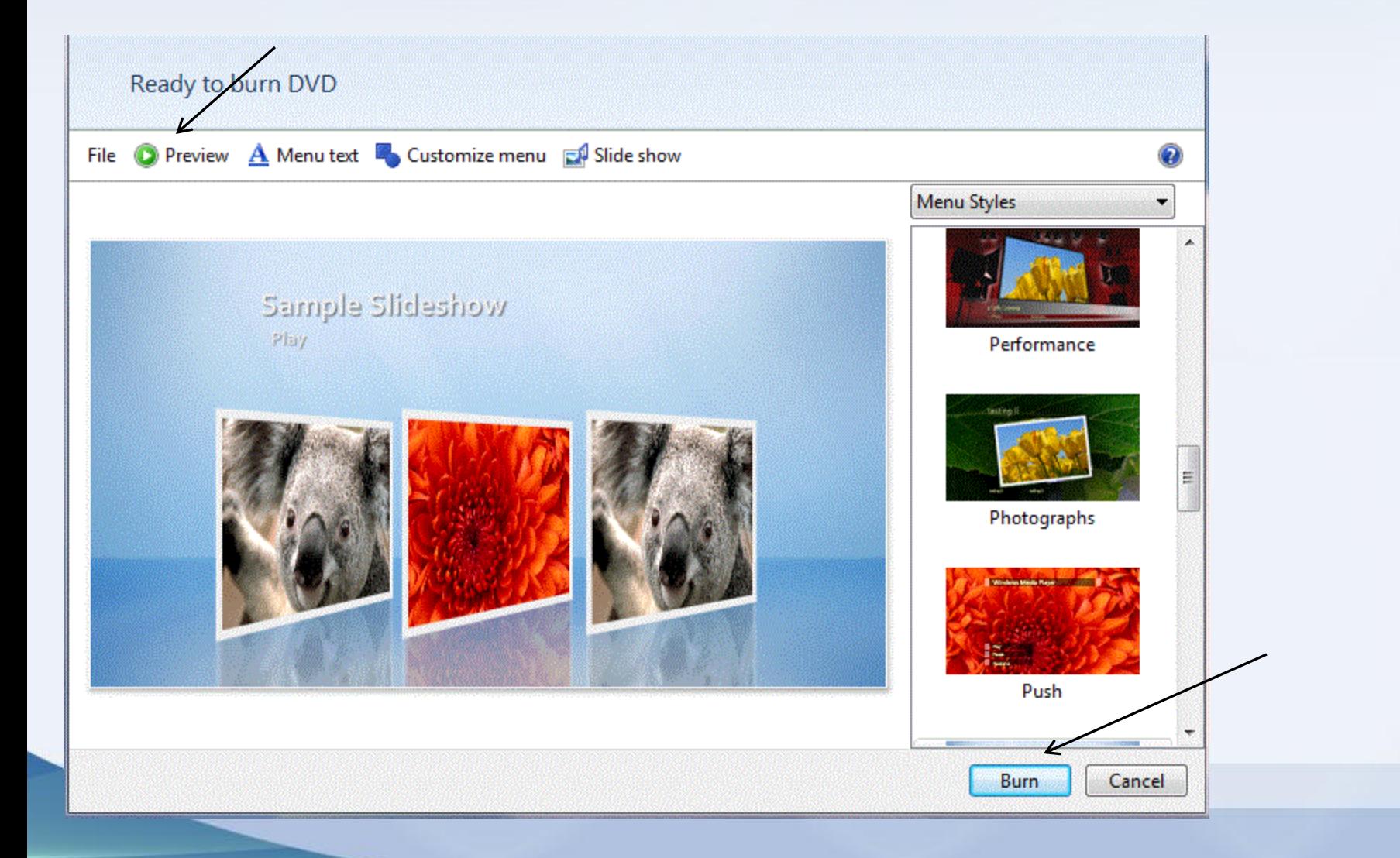

#### Burning the Slideshow Takes Time!

- First the computer will "Render" the slideshow
- Once "Rendered" it will burn it to the DVD
- The technical term is "authoring" the DVD
- The DVD will actually contain a video that looks like a slideshow.

#### What Files are on Your Slideshow DVD?

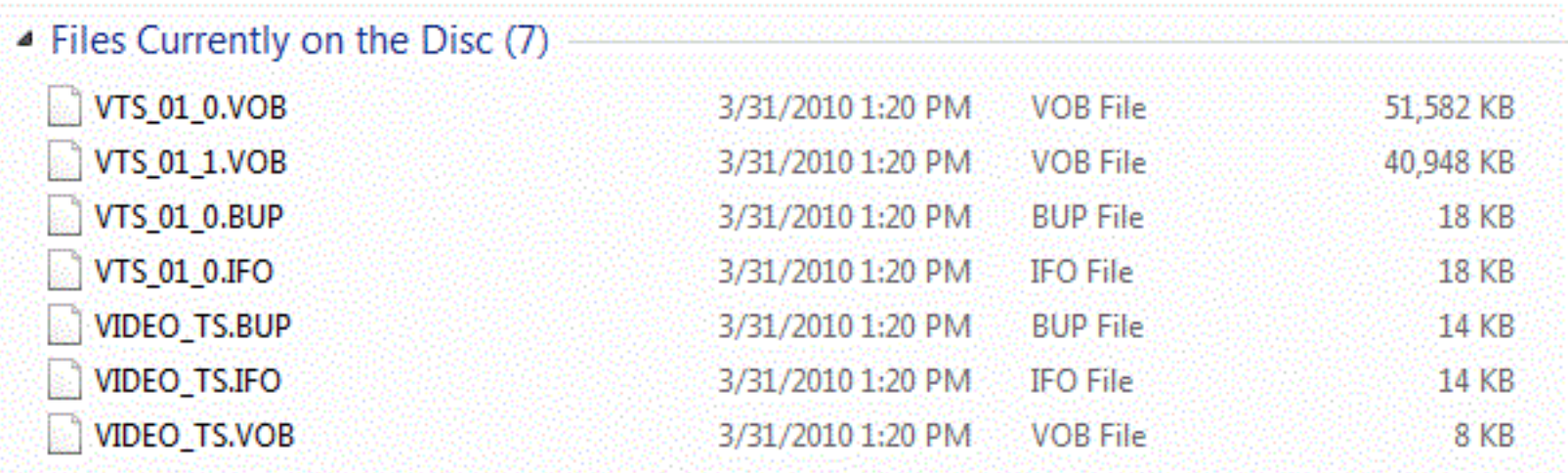

Doesn't make much sense does it? But it Works!

#### Compare the Slideshow with a Video CD

- Video CD has a pixel resolution of 352x240 and a 4:3 aspect ratio
- Widescreen DVD has a pixel resolution of 1280x720
- The difference in quality is dramatic

#### Cautions and Comments

If you want your pictures to display full screen edit them to a 16:9 aspect ratio. Use Picasa or PS Elements.

Rendering can take a long time! If you have a slow computer, be prepared to wait.

Once the DVD is created, friends cannot extract pictures. They can only make a full copy of the DVD.